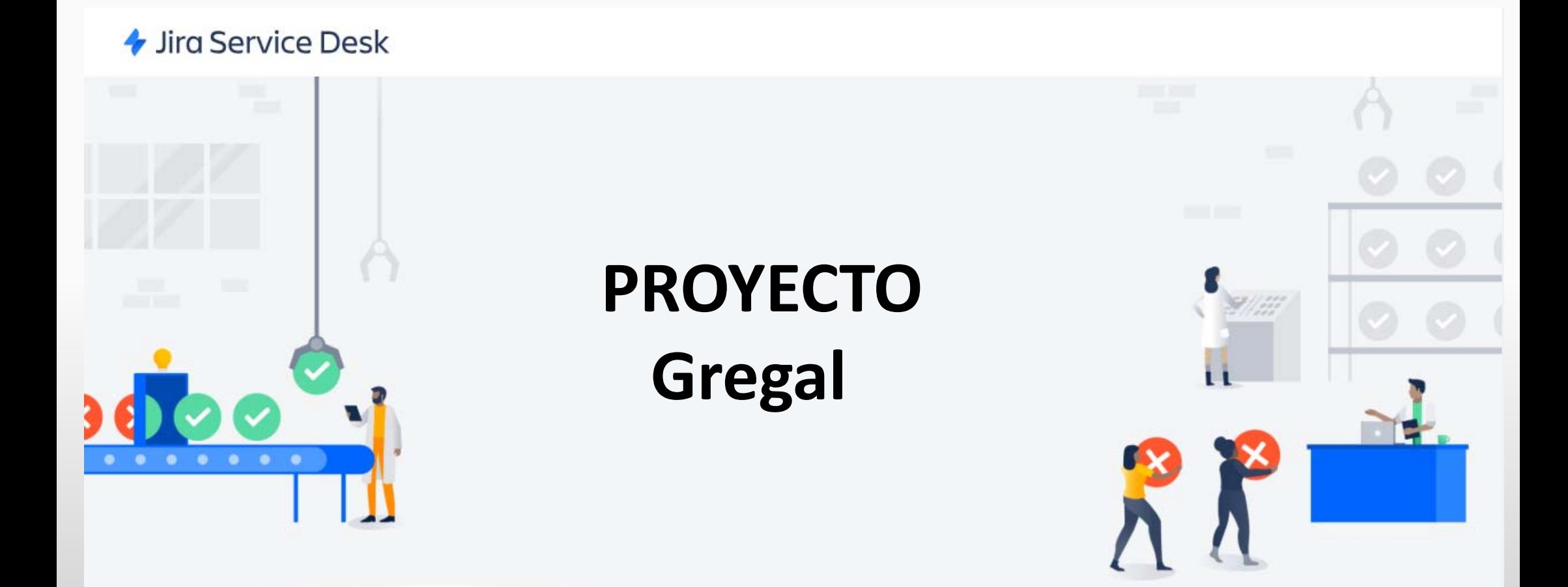

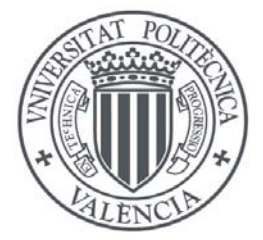

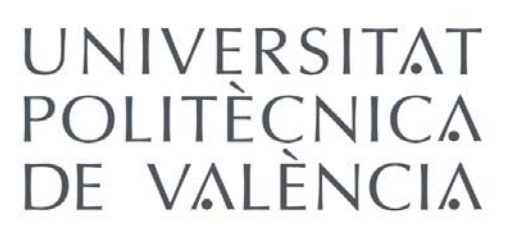

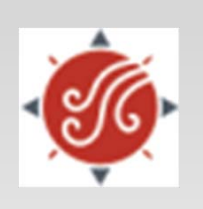

Área de Sistemas de la Información y las Comunicaciones Enero 2019

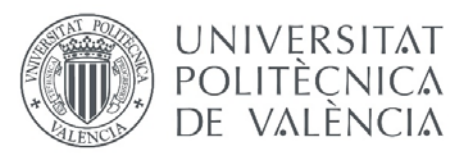

de aveficiv

## Introducción

JIRA Service Desk es una plataforma de servicio técnico comercializada por **ALATLASSIAN** 

UPV [contacT] Es la plataforma JIRA en la Universitat Politècnica de València.

Desde mediados de junio de 2017, la aplicación **poli[Consulta]** fue el primer proyecto que paso a formar parte de la plataforma **UPV [contacT]**.

Después se han ido desarrollando nuevos proyectos: **poli[Sol∙licita]**, **Partes Mistral**, **poli[SQF]**, **Gregal**, … Debemos tener en cuenta que **UPV [contacT]** permite una gestión homogénea y centralizada de los diferentes tipos de Comunicaciones/Solicitudes UPV.

Proyecto = Unidad

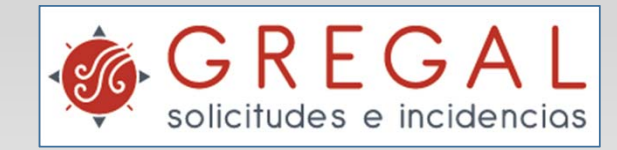

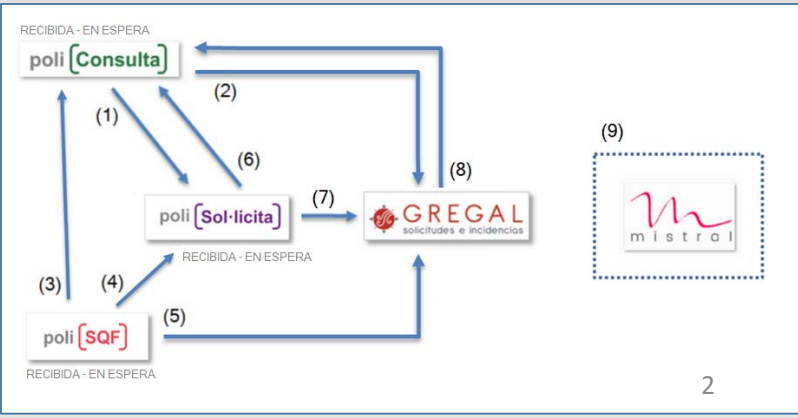

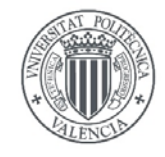

Asunto  $\mathbf{I}$ 

Descripción

Adjunto (opcional)

Crear

Cancelar

## UNIVERSITAT POLITÈCNICA<br>DE VALÈNCIA Portal del Solicitante

DE VALENCIA **POLITECNICA** 

- •Cuadro de búsqueda
- •Grupos
- •Tipos de Solicitudes

Arrastre y suelte archivos, pegue capturas

seleccione archivos

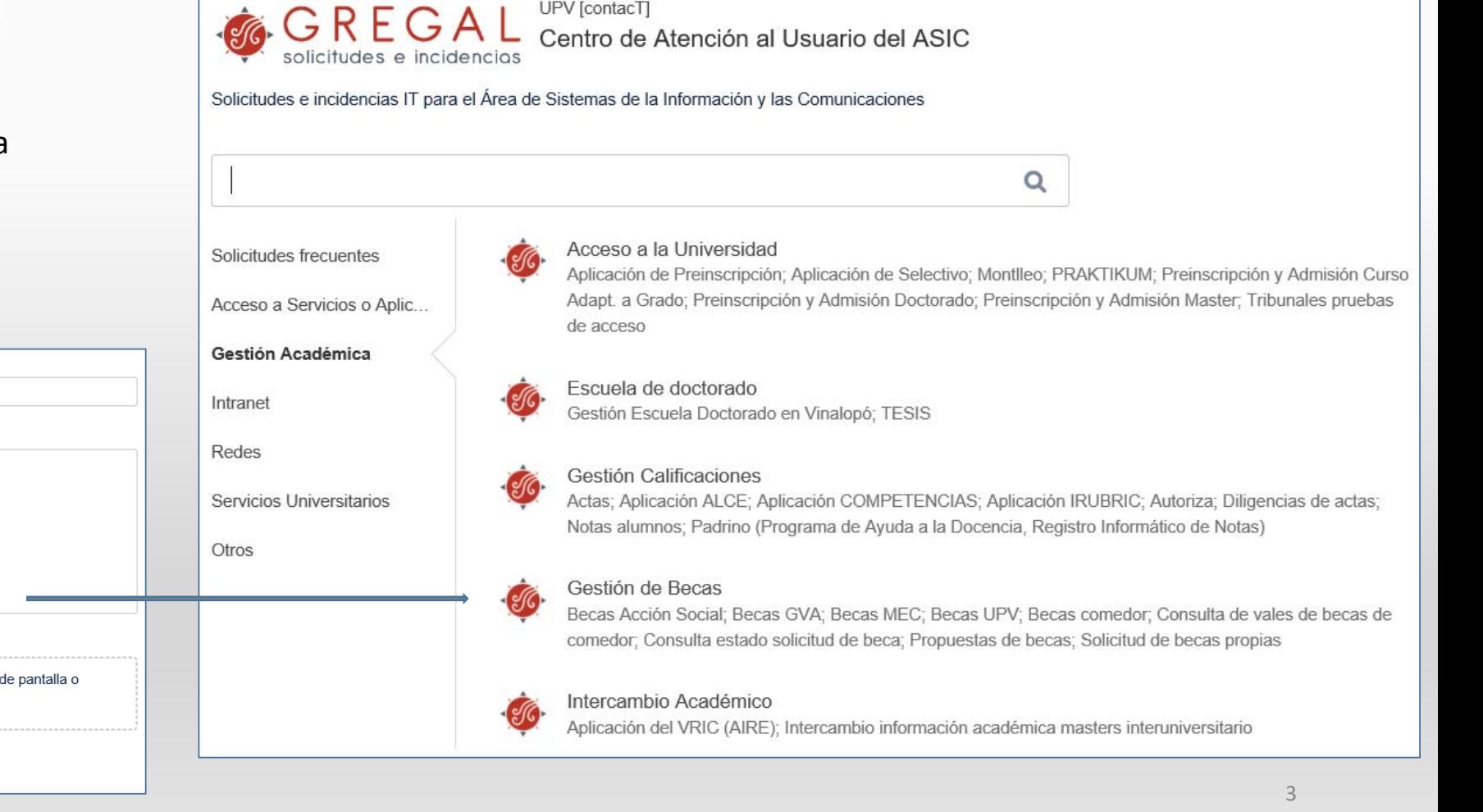

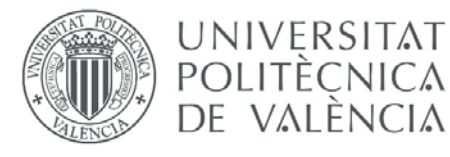

# POLITÈCNICA Acceder como Gestor

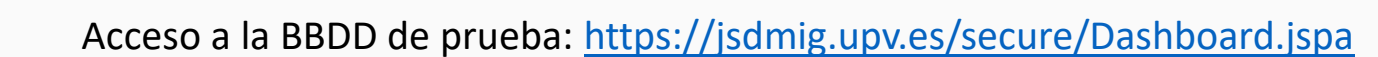

Dependiendo de nuestra configuración que definamos en el perfil, nuestra página de inicio puede ser:

 $Q_1$  and  $Q_2$  and  $Q_3$  and  $Q_4$  and  $Q_5$  and  $Q_6$  and  $Q_7$  and  $Q_8$  and  $Q_9$  and  $Q_9$  and  $Q_9$  and  $Q_9$  and  $Q_9$  and  $Q_9$  and  $Q_9$  and  $Q_9$  and  $Q_9$  and  $Q_9$  and  $Q_9$  and  $Q_9$  and  $Q_9$  and  $Q_9$  and

UPV [contacT] Proyectos v Búsquedas v Crear

- •Cuadro de mandos
- •Mesa de servicio

DE VALENCIA **CLIFCMICY** 

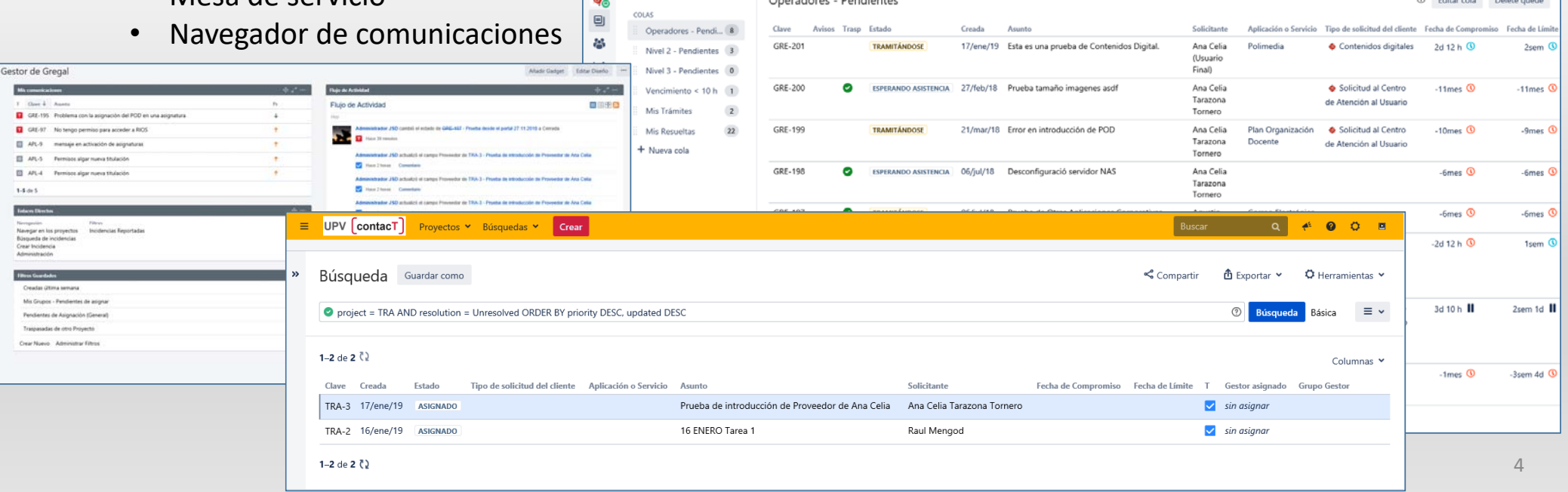

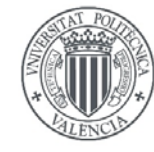

### UNIVERSITAT POLITÈCNICA<br>DE VALÈNCIA Mesa de Servicio

### ZONAS

 $\bullet$ Accesos Directos

DE VALENCIA<br>POLITEÇNICA

- •Colas *(ocultar)*
- • Lista de Solicitudes *(campos por defecto) Avisos y Trasp*

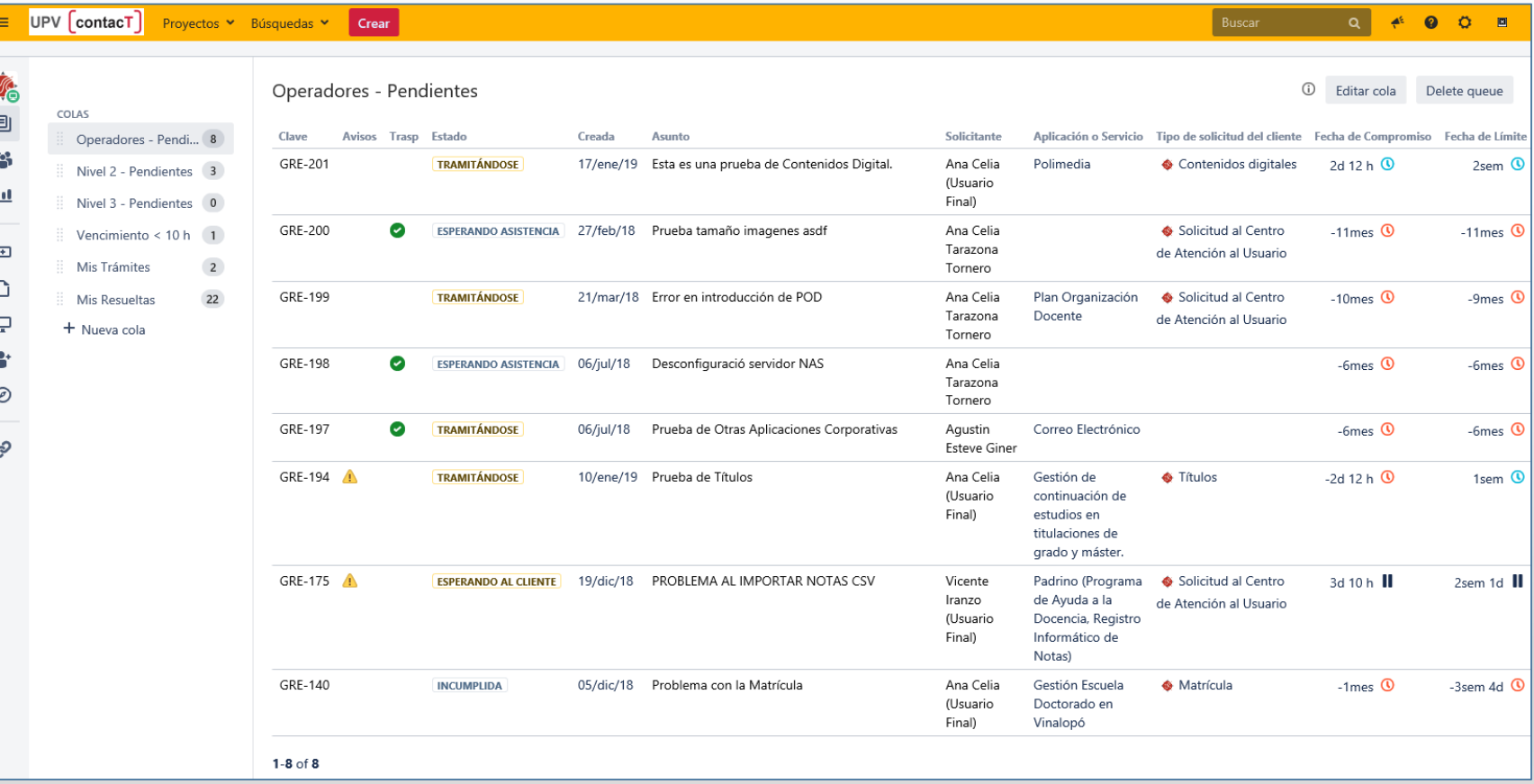

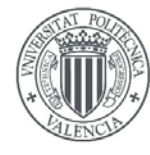

DE AVEEMCIV

# DE VALÈNCIA Mesa de Servicio

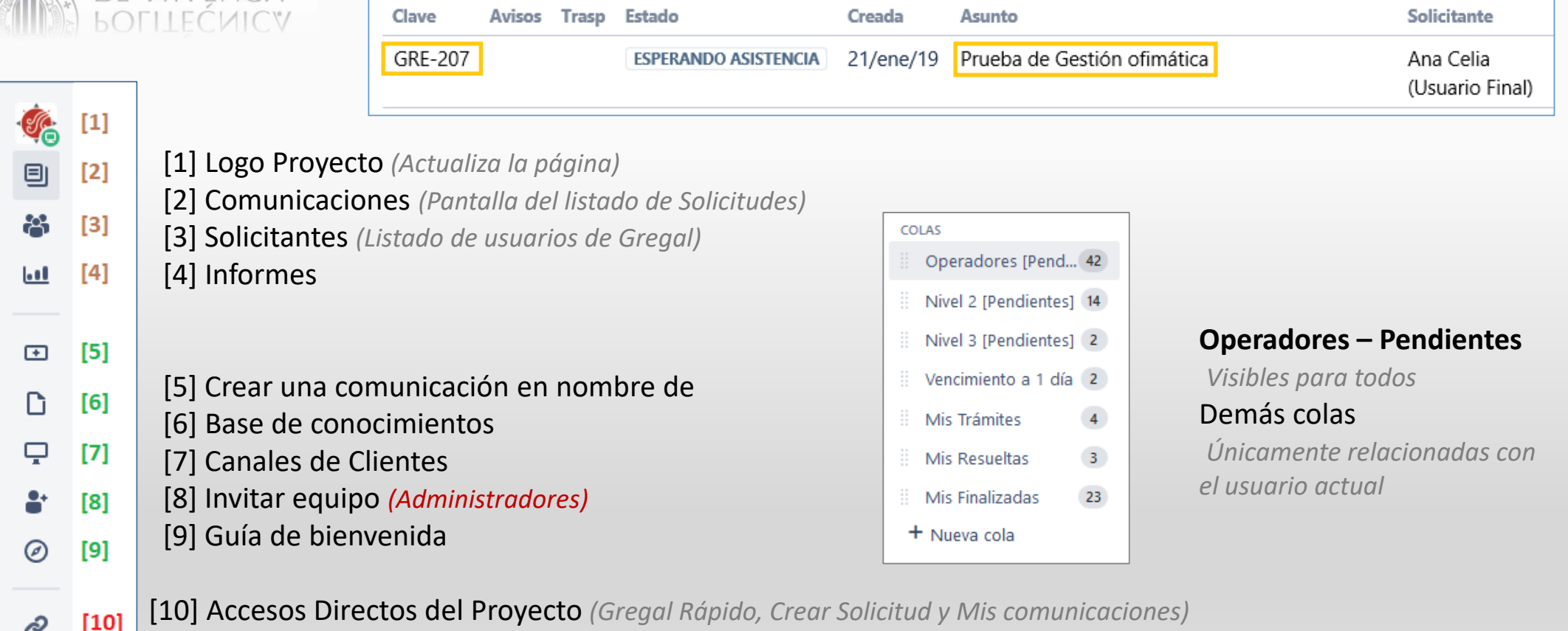

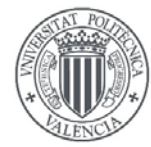

 $\overline{N}$  $\mathbf{b}$ 

## Gestionar una Solicitud

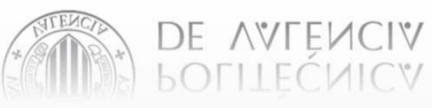

UNIVERSITAT

POLITÈCNICA<br>DE VALÈNCIA

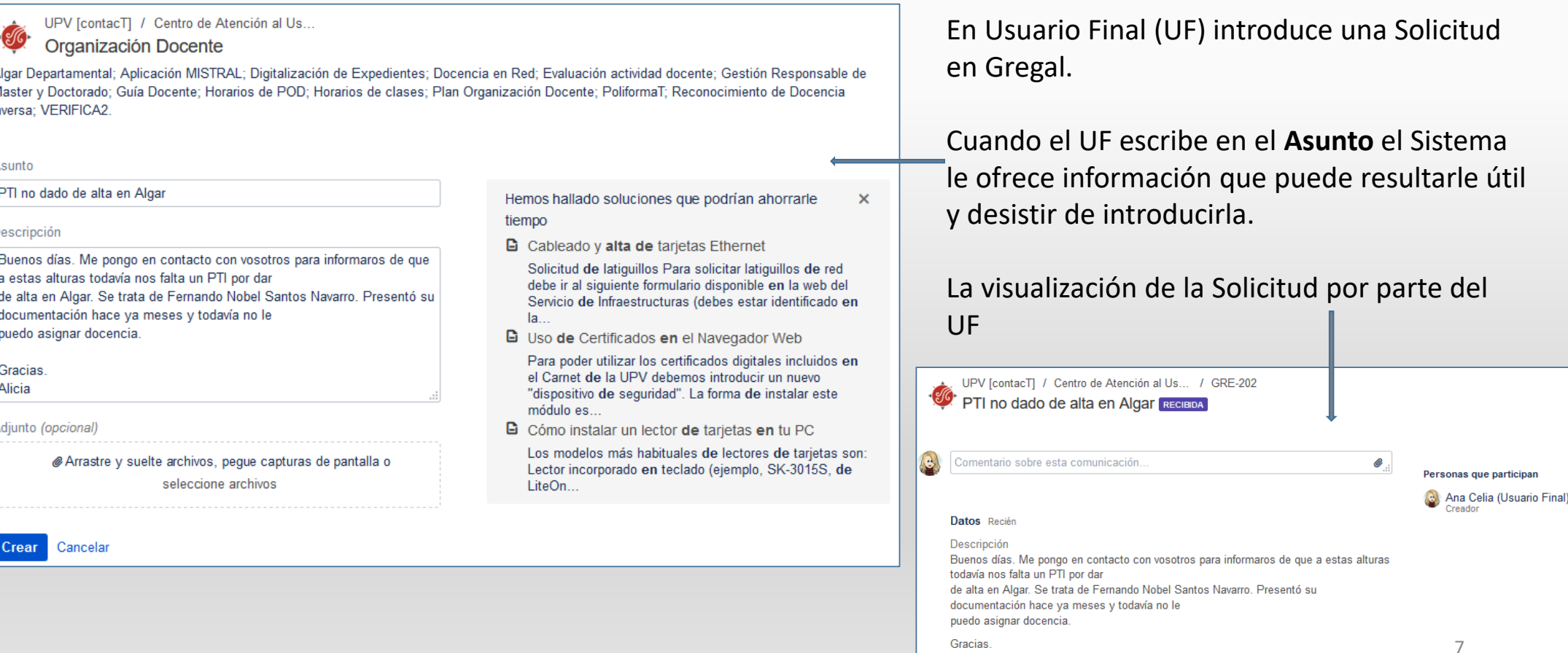

Alicia

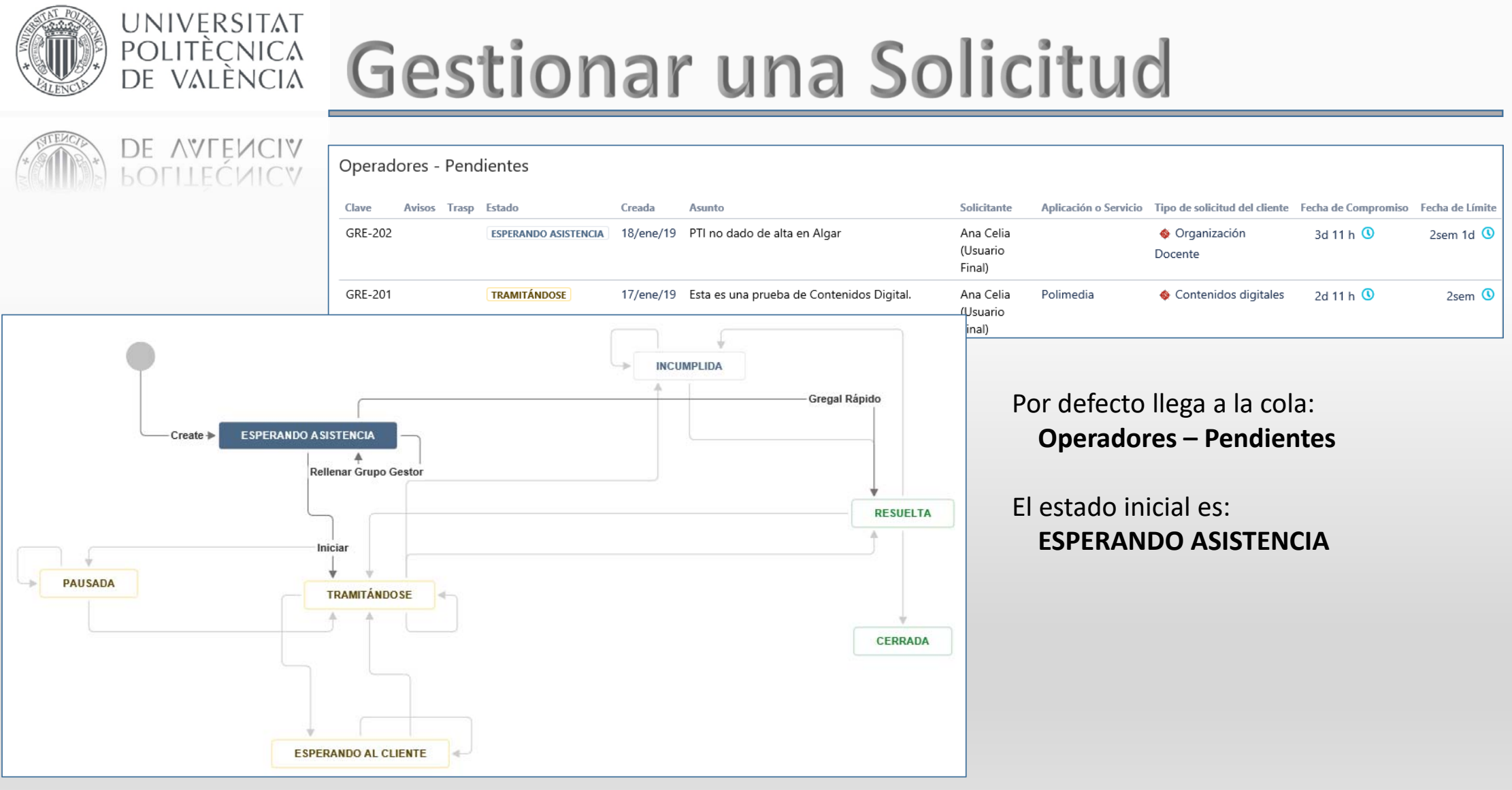

8

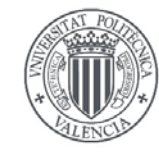

## DE AVENCIV<br>BOLITEÇNICA

UNIVERSITAT

POLITÈCNICA<br>DE VALÈNCIA

## [1] Acciones y Transiciones

Dependerán del Estado

[2] Regresar

### [3] Descripción Tarea

Campos y pestañas

[4] ANS

Indicadores carta de servicio

[5] Gestores y Solicitante [6] Actividad

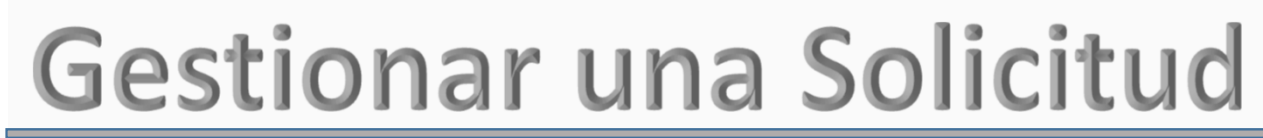

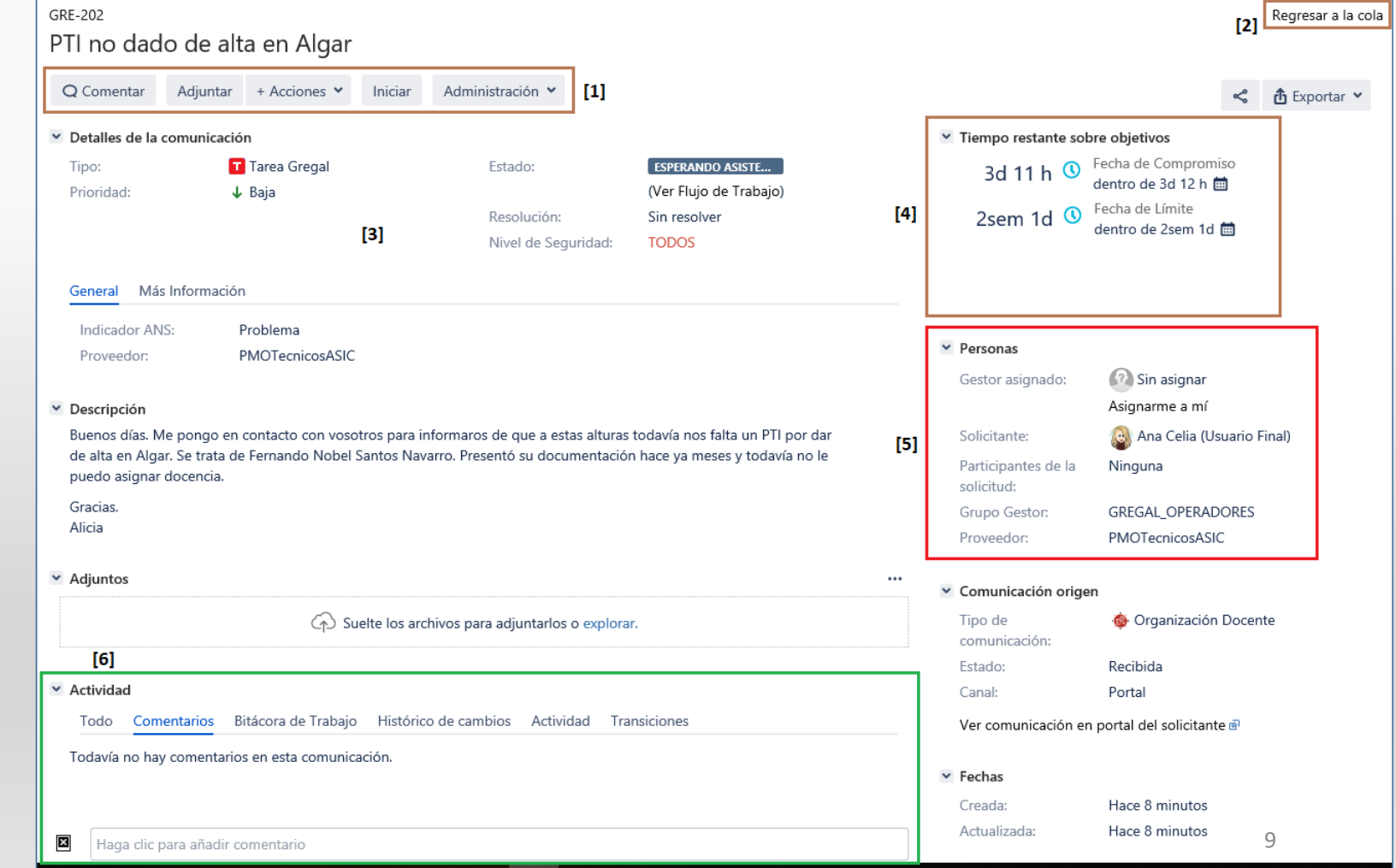

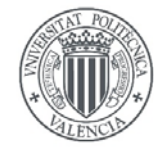

# Gestionar una Solicitud

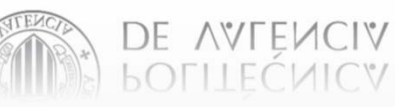

UNIVERSITAT

POLITÈCNICA<br>DE VALÈNCIA

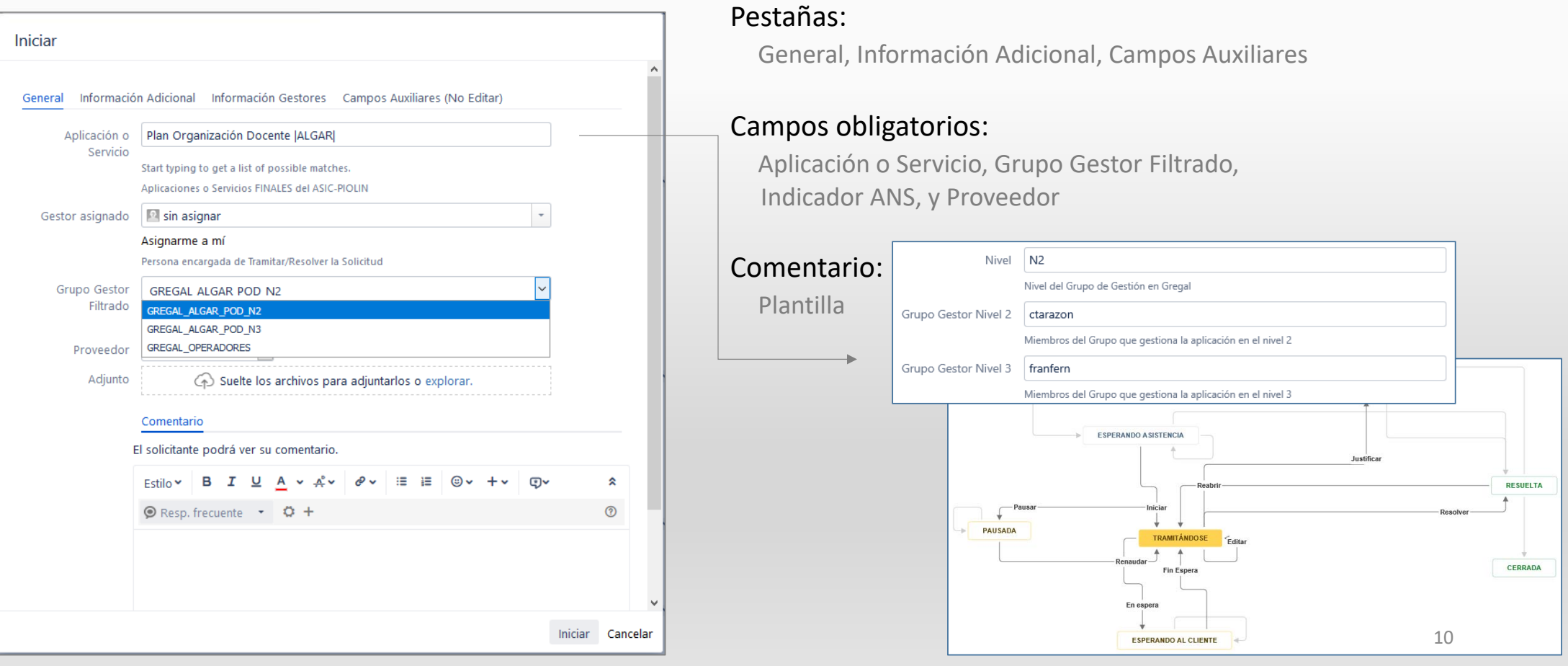

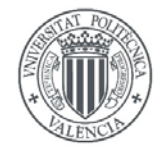

Solicitante

Resolver

Gestor asignado

**UNIVERSITAT** 

POLITÈCNICA<br>DE VALÈNCIA

# Gestionar una Solicitud

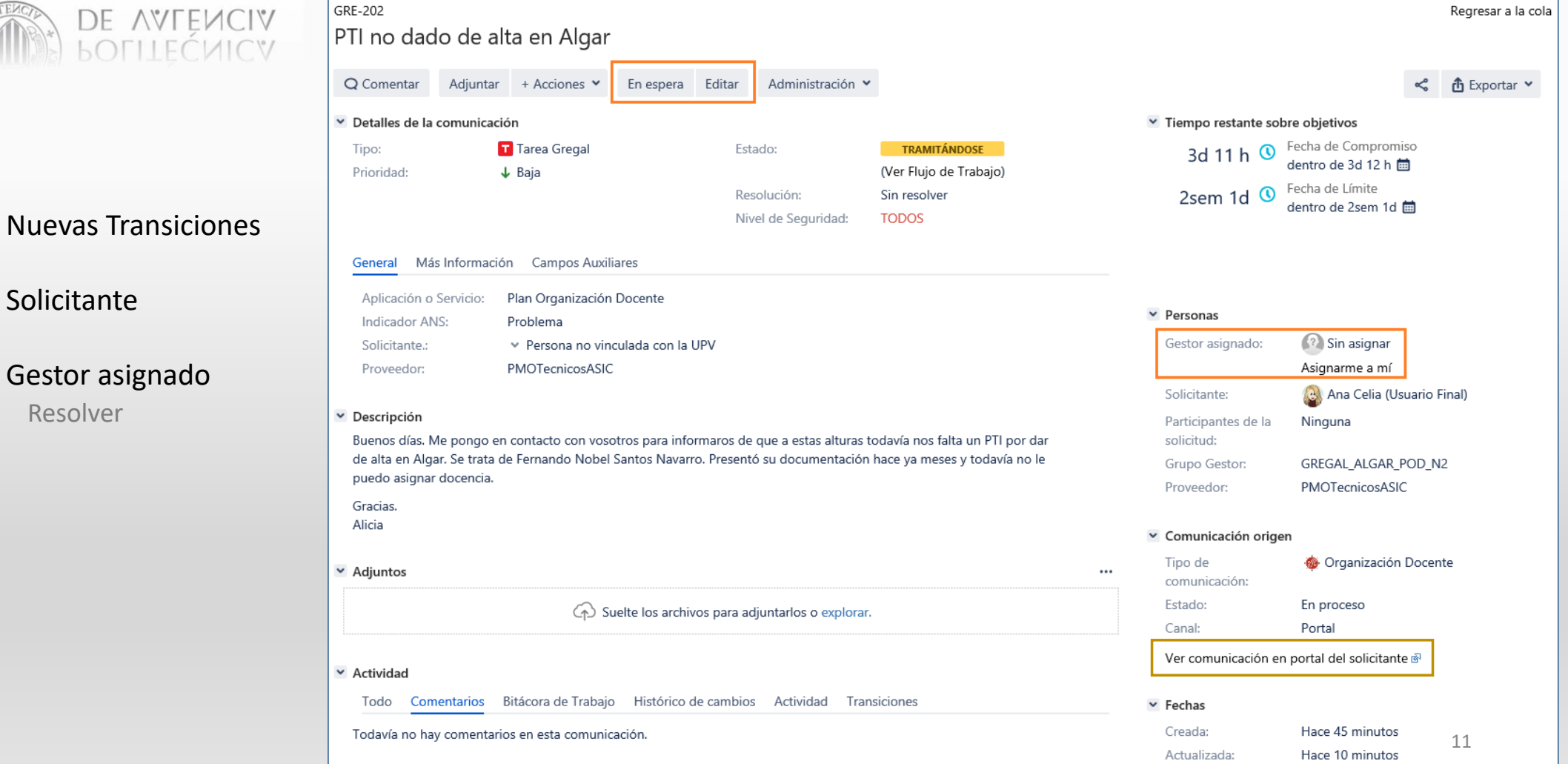

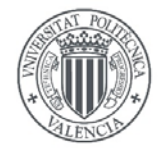

**UNIVERSITAT** 

POLITÈCNICA<br>DE VALÈNCIA

# Gestionar una Solicitud

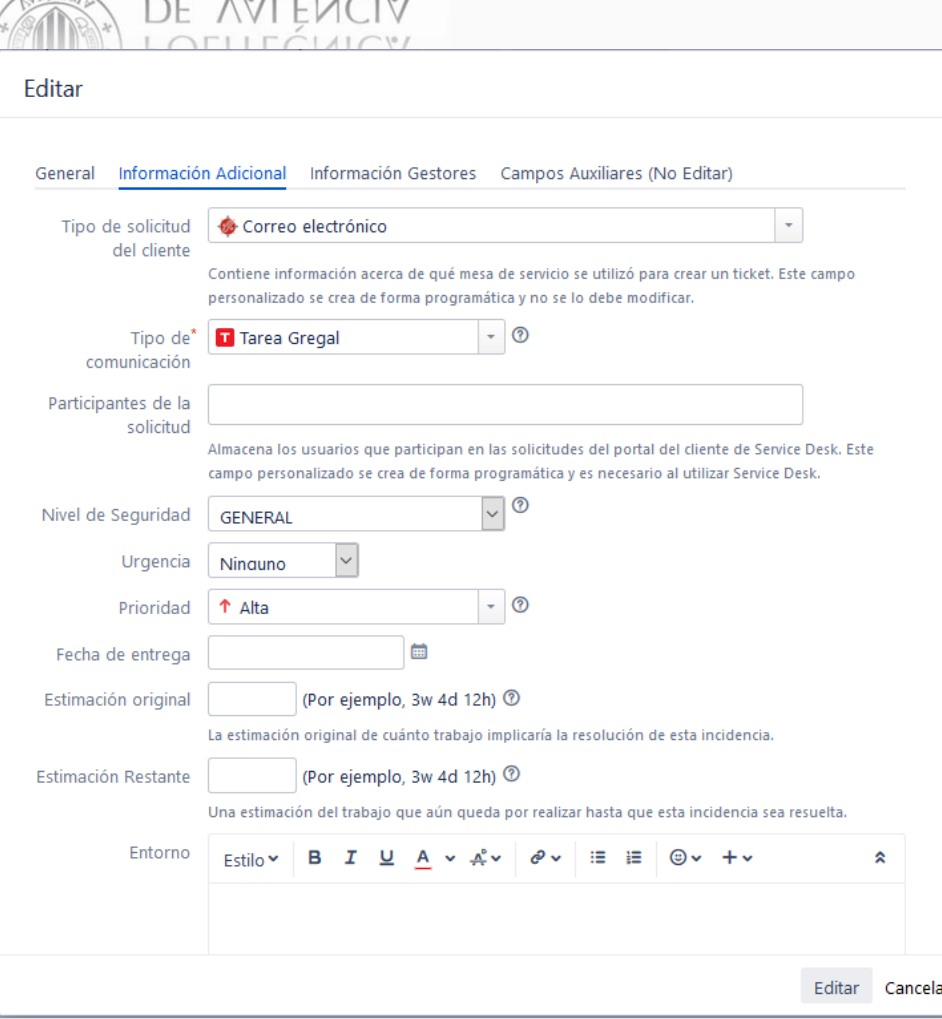

### General

Aplicación o Servicio, Grupo Gestor Filtrado, Gestor asignado, Proveedor, Indicador ANS, Adjunto

### Información Adicional

Tipo de solicitud del cliente, Tipo de comunicación, Participantes de la solicitud, Nivel de Seguridad, Urgencia, Prioridad, Fecha de entrega, Estimación original, Estimación Restante, Entorno, Nivel, Grupo Gestor Nivel 2, Grupo Gestor Nivel 3, Datos solicitante

### Campos Auxiliares

Nivel Texto, GestoresN2 Texto, GestoresN3 Texto, Solicitante., Grupo Genérico, Proveedor, Aviso, Avisos

### Comentario

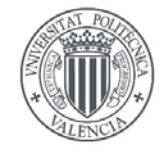

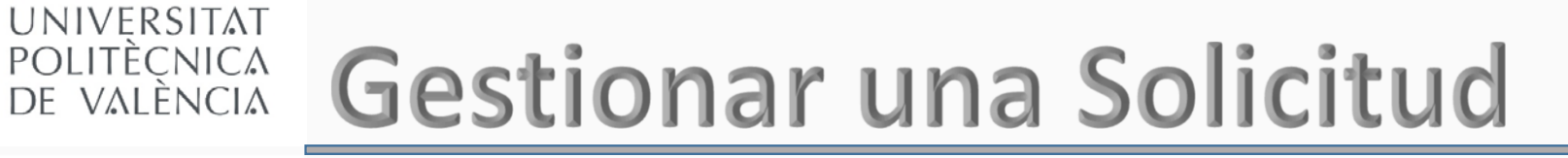

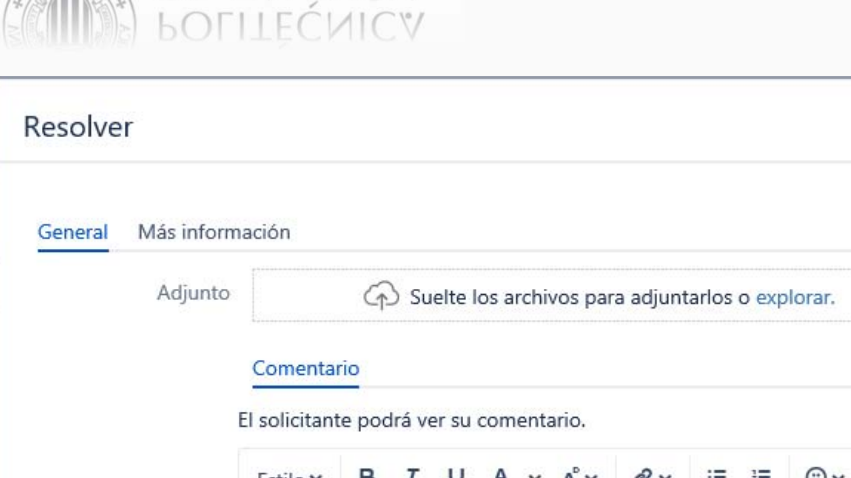

DE AVEEMCIV

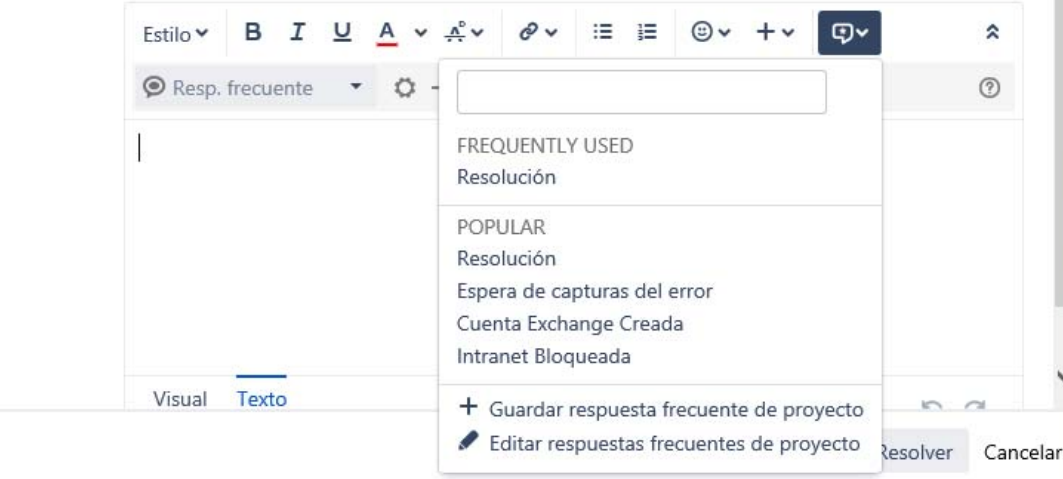

La resolución a la solicitud deberemos introducirla en el campo **Comentario**, podremos utilizar plantillas.

Estas plantillas se gestionan para todo el Proyecto Gregal por lo que son compartidas para todos.

Nota: En la Pestaña [Más información] no debemos introducir ningún dato.

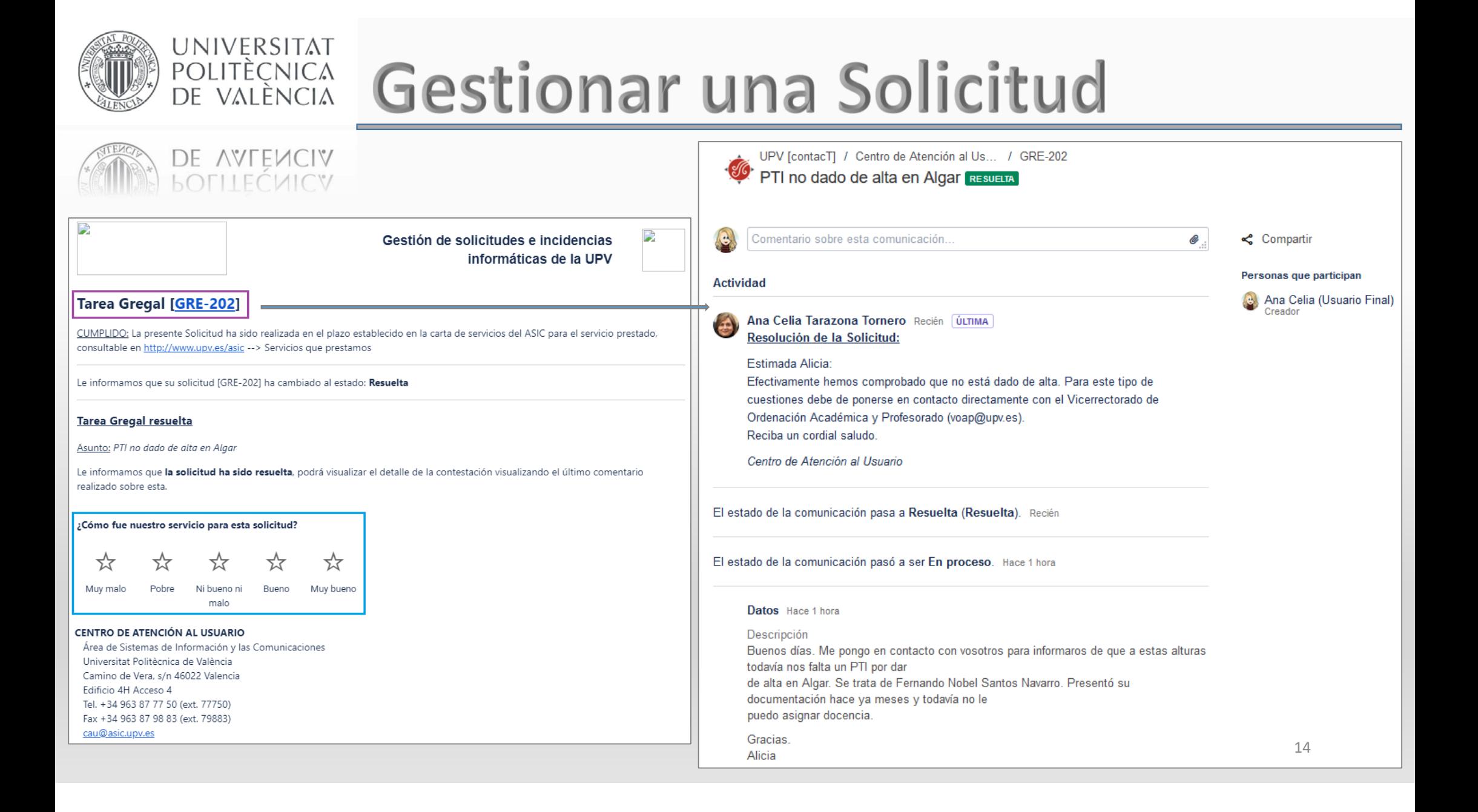

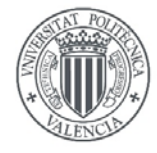

# **POLITÈCNICA** Gestionar una Solicitud

### DE VALENCIA **LOFLLECVICY**

UNIVERSITAT

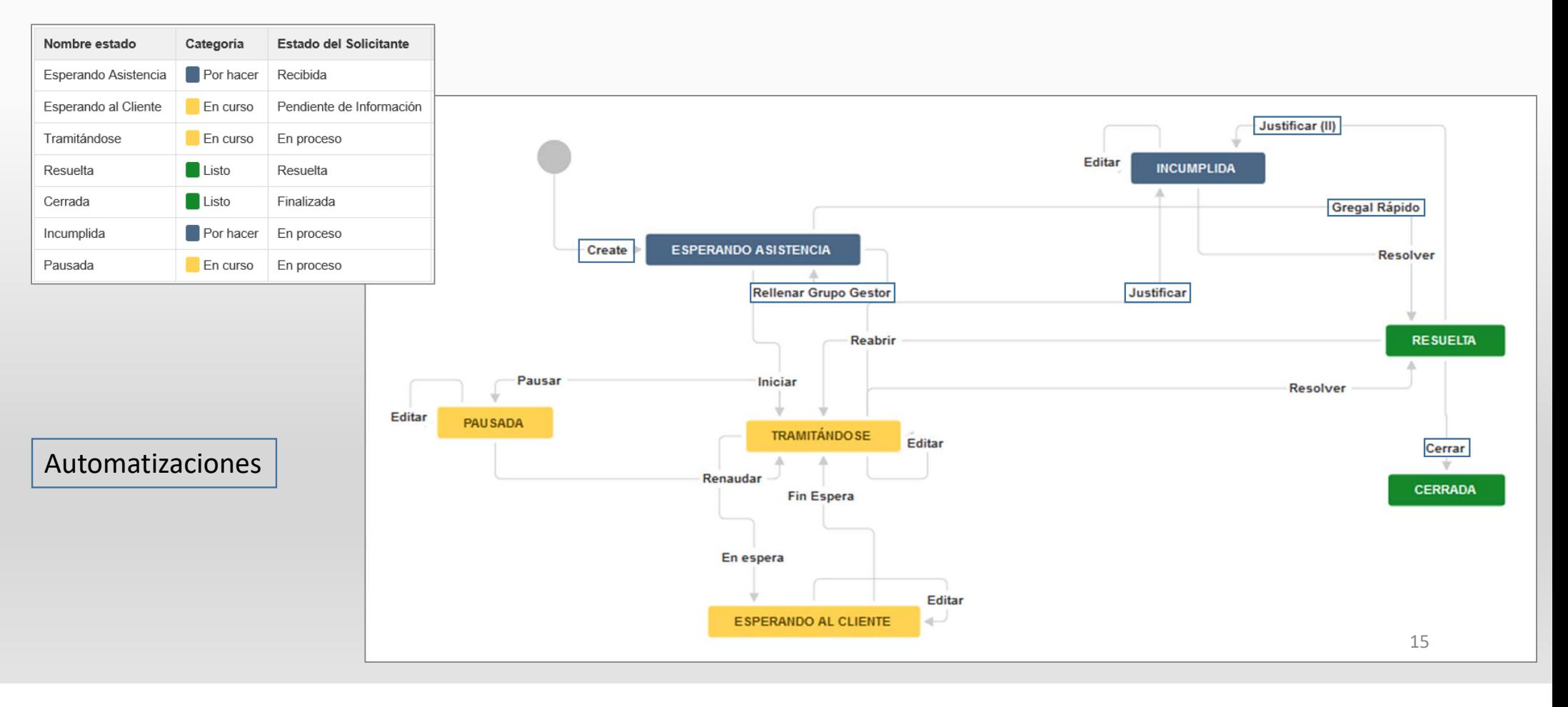

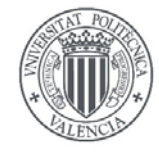

**UNIVERSITAT** 

POLITÈCNICA<br>DE VALÈNCIA

DE VALÈNCIA **POLITECNICA** 

# Gestionar una Solicitud

وبطريق ويطولون والمستور والمتواري والمستور ومتوجبا والكر

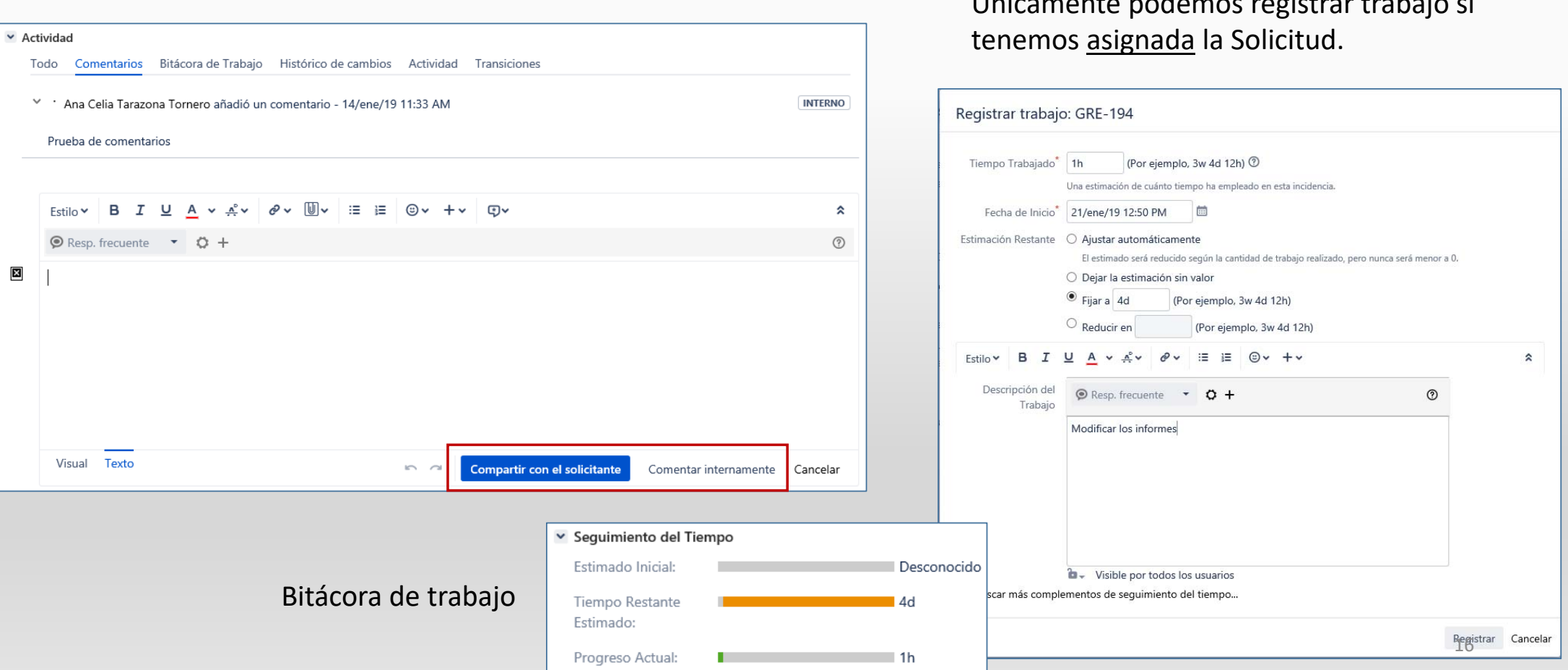

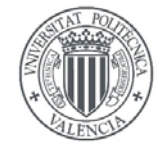

# **POLITÈCNICA** Gestionar una Solicitud

DE VALENCIA LOFLIFCVICY

**UNIVERSITAT** 

#### mi. 23/01/2019 11:59

Operador Morales (Jira) <no-reply@upv.es>

UPV[contacT] - No reply (GRE-201) Esta es una prueba de Contenidos Digital.

Para Ana Celia Tarazona Tornero

Si hay problemas con el modo en que se muestra este mensaje, haga clic aquí para verlo en un explorador web. Haga clic aquí para descargar imágenes. Para ayudarle a proteger su confidencialidad, Outlook ha impedido la descarga automática de algunas imágenes en este mensaje.

### Formato común, mensajes al Gestor.

vi. 18/01/2019 13:01

Administrador JSD (Jira) <no-reply@upv.es>

UPV[contacT] - No reply (GRE-165) Prueba de introducción de Gestión de Calificaciones Para Ana Celia Tarazona Tornero

Si hay problemas con el modo en que se muestra este mensaje, haga clic aquí para verlo en un explorador web. Haga clic aquí para descargar imágenes. Para ayudarle a proteger su confidencialidad, Outlook ha impedido la descarga automática

Administrador JSD cerró una incidencia como Resuelta

Gregal / TGRE-165 Prueba de introducción de Gestión de Calificaciones Cambio hecho por: Administrador JSD Estado: Resuelta Cerrada O Añadir comentario

Este mensaje fue enviado por JIRA de Atlassian (v7.12.3#712004-sha1.5ef91d7)

#### $\bm{\mathbb{C}}$ Operador Morales actualizó una incidencia

#### Gregal / TGRE-201 Esta es una prueba de Contenidos Digital.

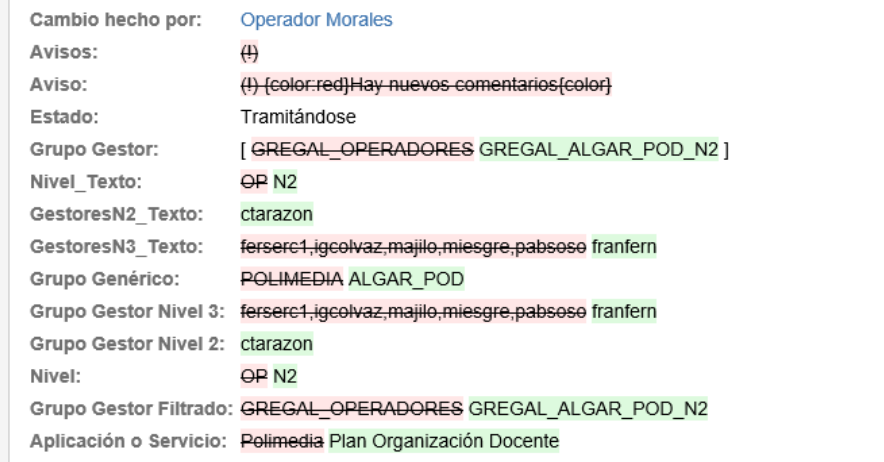

#### O Añadir comentario

Este mensaje fue enviado por JIRA de Atlassian (v7.12.3#712004-sha1:5ef91d7)

IXI Haga clic aguí con el botón sec..

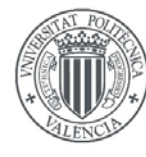

## UNIVERSITAT POLITÈCNICA Gregal Rápido

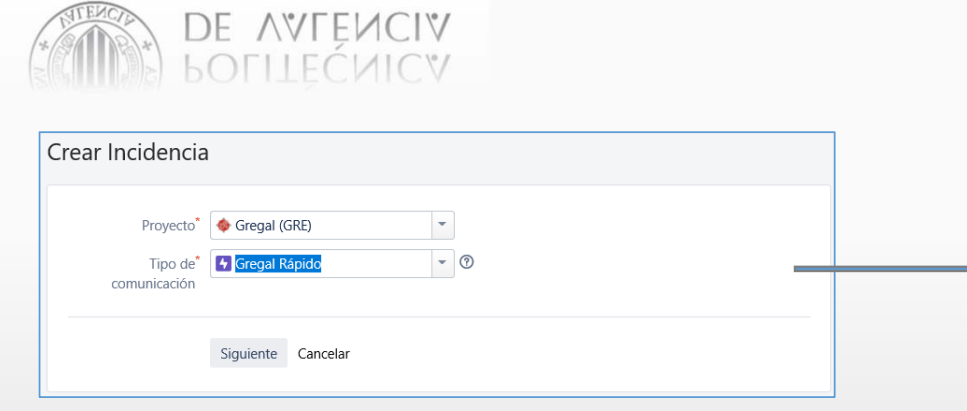

Tipo de solicitud del cliente: Gregal Rápido Solicitante: *login, nombre, correo electrónico*

Deberemos escribir en la **Descripción** de la Solicitud la solución a esta, no se puede incluir el campo Comentario en la ventana de creación.

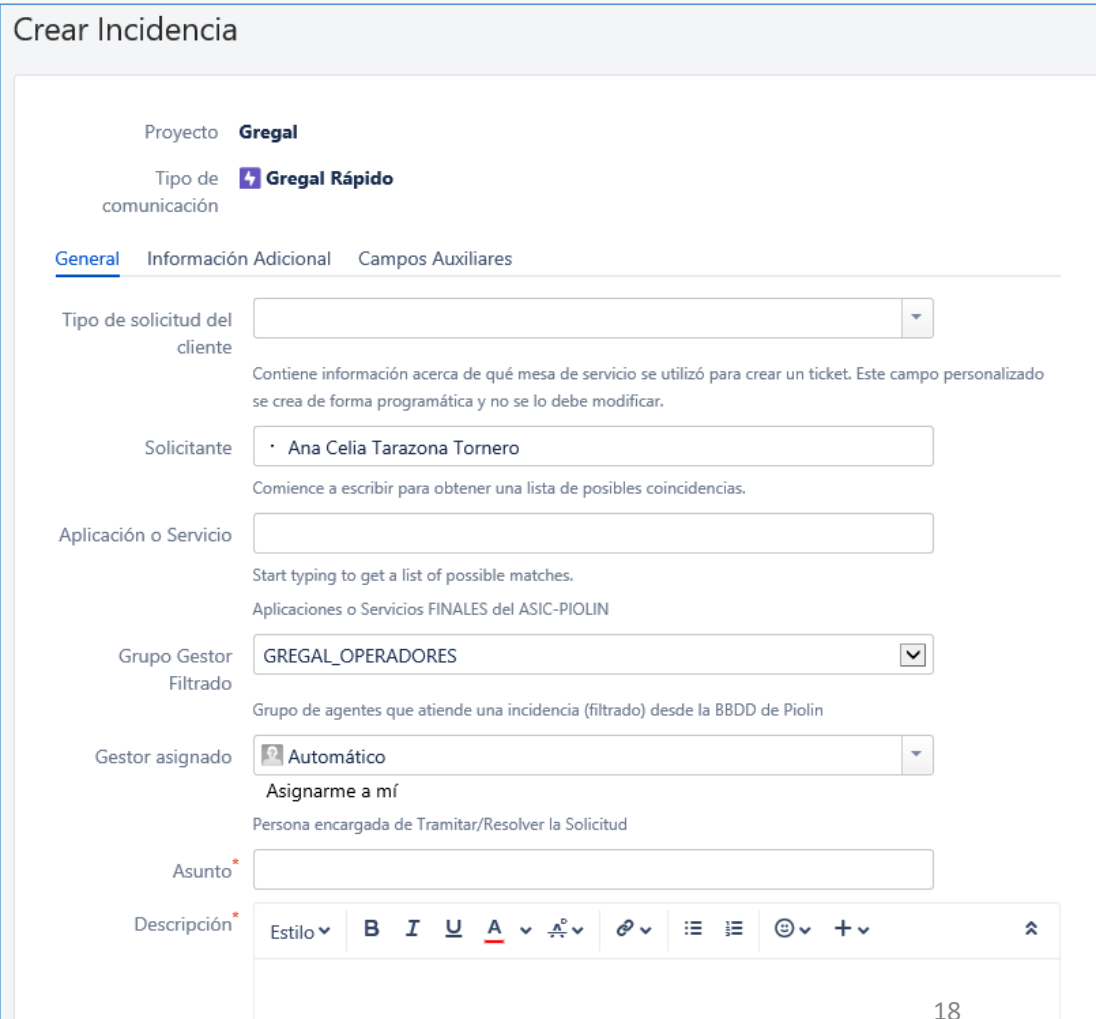

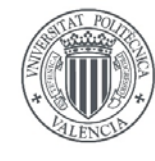

DE VALENCIA<br>POLITEÇNICA

# UNIVERSITAT Crear Solicitud

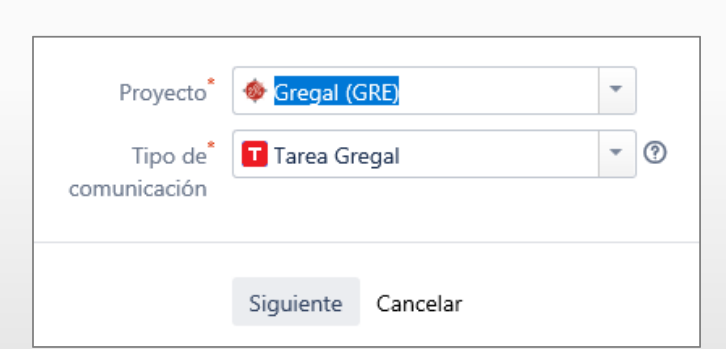

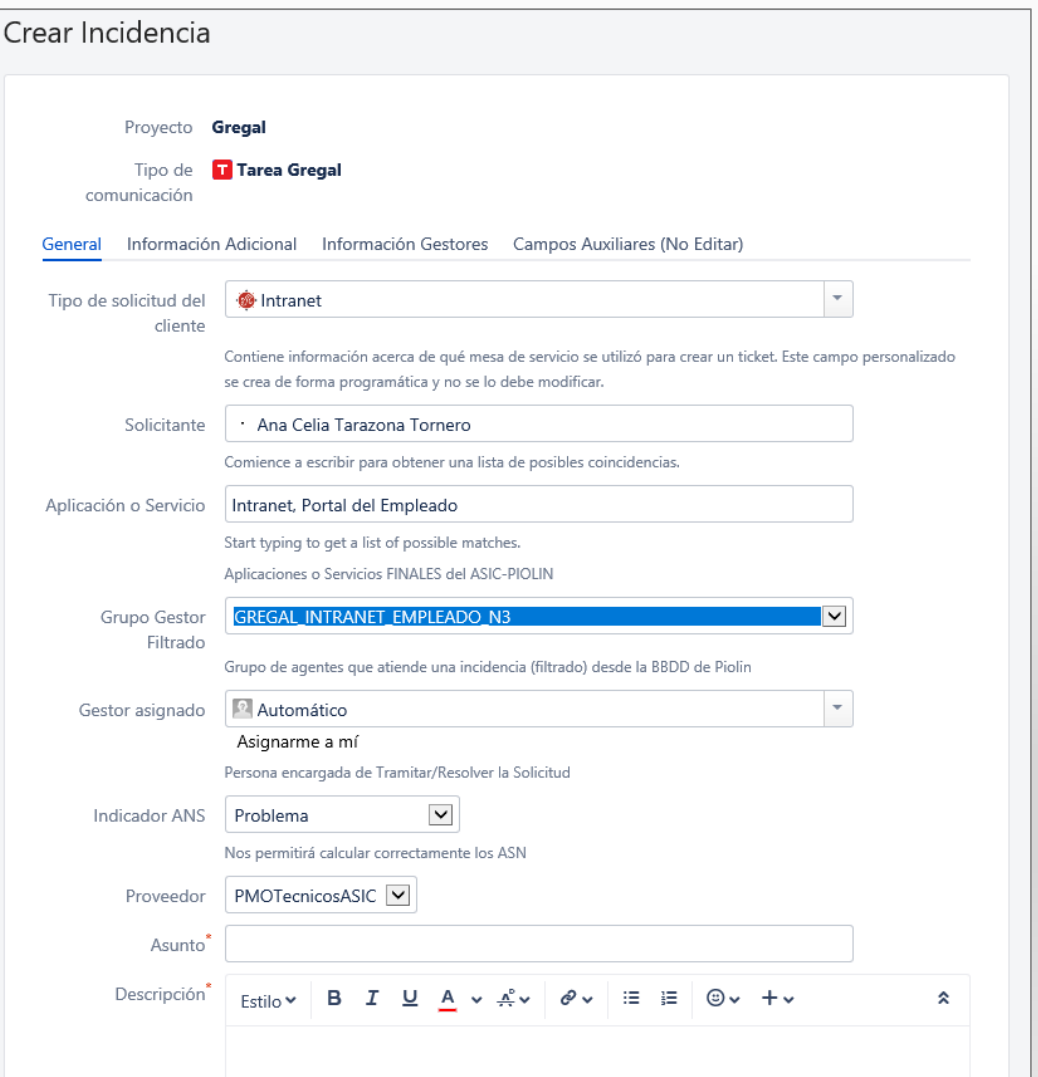

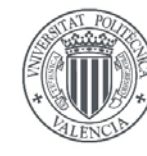

## DE AVFEMCIV<br>BOFILEĆMICV

**UNIVERSITAT** 

POLITÈCNICA<br>DE VALÈNCIA

Solicitudes en las que soy el Solicitante.

Pulsando sobre el **Resumen** podemos ver los detalles y hacer comentarios cuando no está **FINALIZADA**

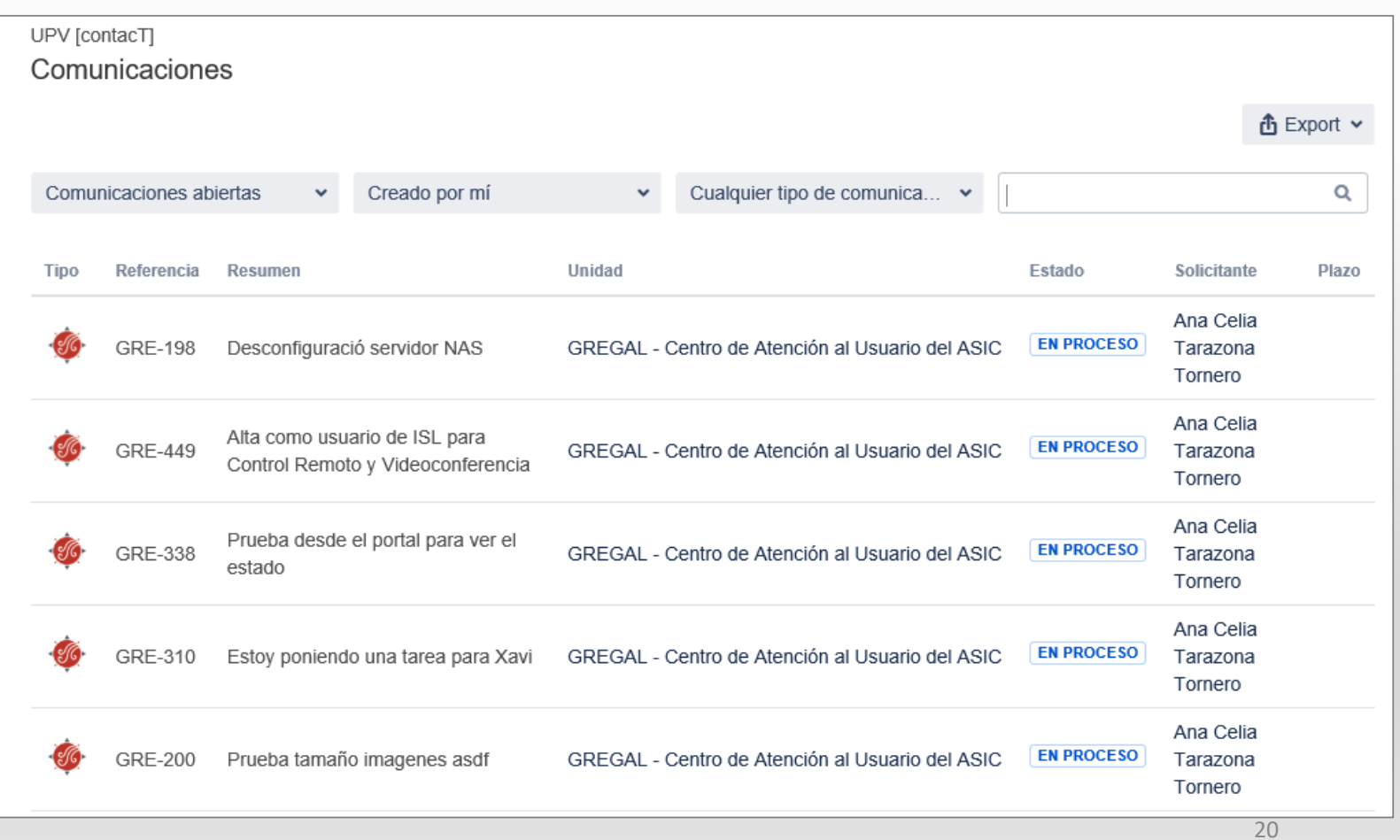

Mis comunicaciones

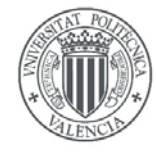

**UNIVERSITAT** 

# **POLITÈCNICA** Navegador de Comunicaciones

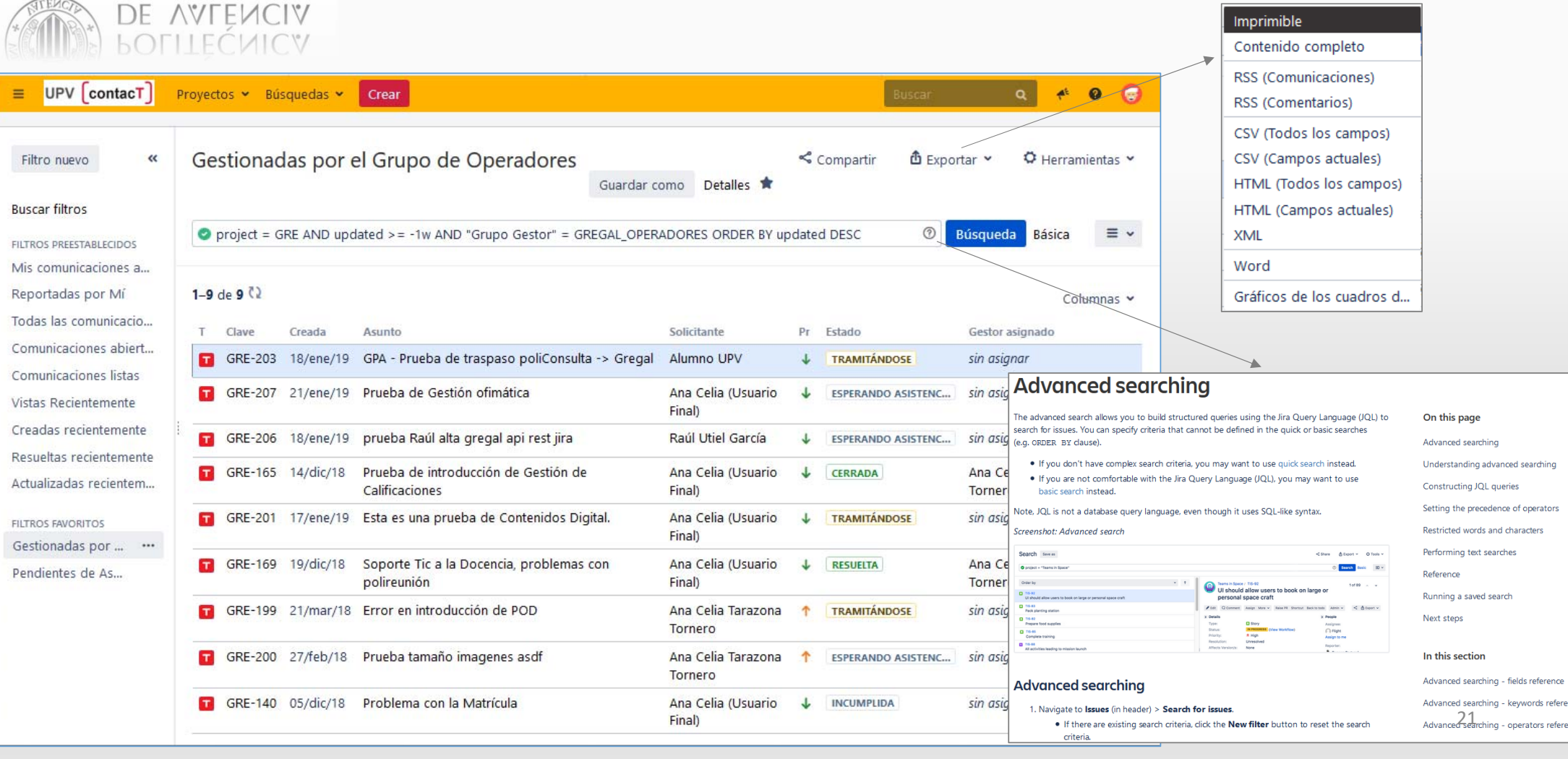

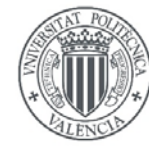

## **POLITÈCNICA** Navegador de Comunicaciones

### DE VALENCIA **LOFLIFCMICY**

**UNIVERSITAT** 

### Correo suscripción a un Filtro: *Gregales a un día de compromiso*

iu. 31/01/2019 11:01 no-reply@upv.es UPVIcontacTI - No reply Suscripción: Gregales a 1 día de compromiso Para Ana Celia Tarazona Tornero ← Si hay problemas con el modo en que se muestra este mensaje, haga clic aquí para verlo en un explorador web. Haga clic aquí para descargar imágenes. Para ayudarle a proteger su confidencialidad, Outlook ha impedido la descarga automática de algunas imágenes en este mensaje. Suscripción a comunicación Gregales a 1 día de compromiso (3 comunicaciones) Filtro: Suscriptor: icmorale Estado Tipo de solicitud Aplicación o Servicio Asunto Solicitante Fecha de T Gestor asignado Grupo Gestor Clave Creada Fecha de del cliente Compromiso Límite 23/ene/19 TRAMITÁNDOSE **GRE-**GREGAL Gestión de Solicitudes e Prueba de introducción de Gregal Ana Celia **n** Ana Celia 208 Incidencias desde la opción de Crear (Usuario Final) **Tarazona Tornero** 10/ene/19 INCUMPLIDA **GRE-**Plan Organización Docente Problema con la asignación del Ana Celia **n** Ana Celia GREGAL ALGAR POD N2 195 POD en una asignatura (Usuario Final) **Tarazona Tornero** 10/ene/19 INCUMPLIDA **GRE-**Gestión de continuación de estudios en Prueba de Títulos Ana Celia **R** Ana Celia **GREGAL OPERADORES** 194 titulaciones de grado y máster. (Usuario Final) **Tarazona Tornero** Este mensaje fue enviado por JIRA de Atlassian (v7.12.3#712004-sha1:5ef91d7) x Haga clic aguí con el botón sec...

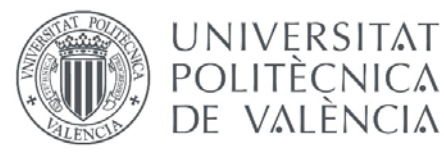

# **POLITÈCNICA** Cuadro de Mandos

DE VALENCIA OFILECVICY

UPV ContacT Proyectos v Búsquedas v

Crear

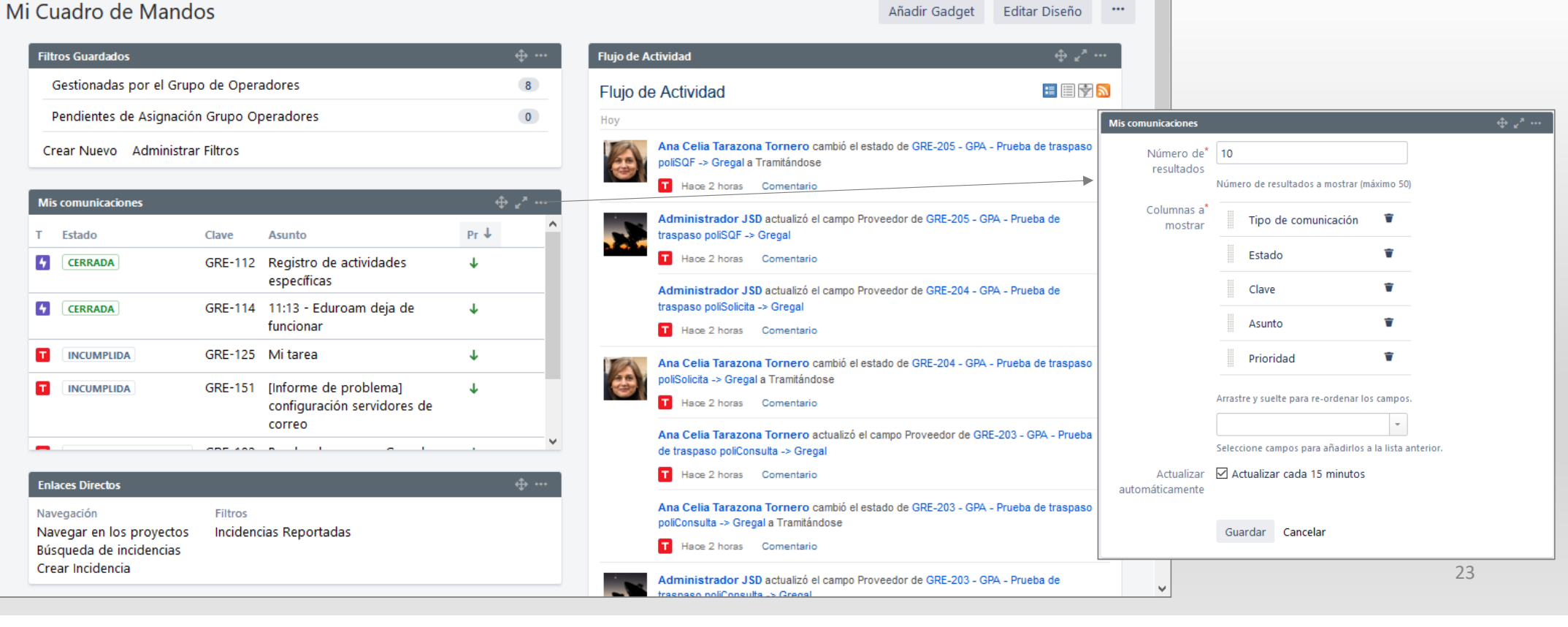

 $\mathcal{A}^{\xi}$  $\bullet$ G

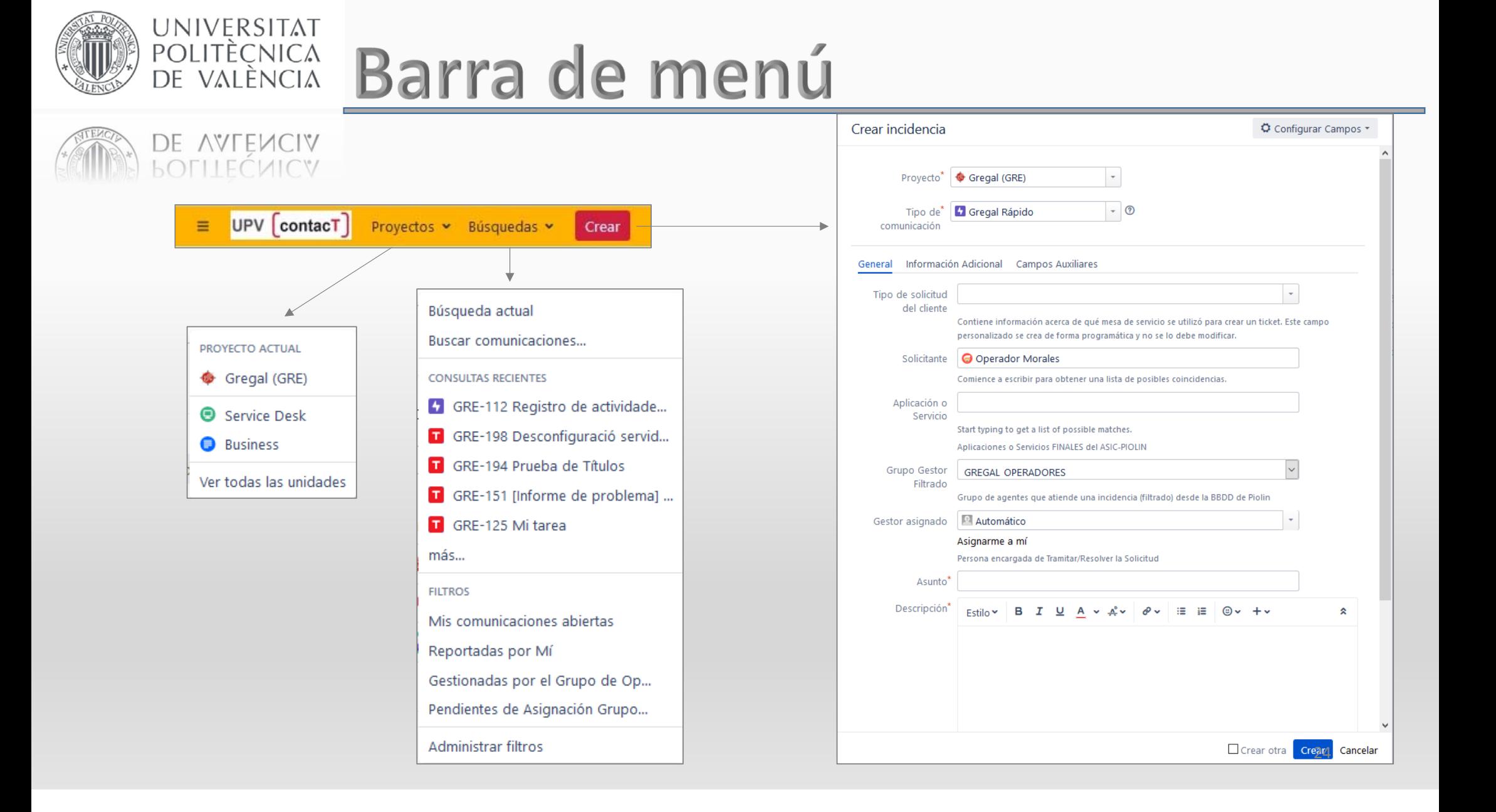

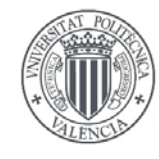

DE VALENCIA **POLITECNICA** 

## UNIVERSITAT POLITÈCNICA Barra de menú

Buscar: Podemos introducir un texto, este se buscará tanto en el campo Asunto, como en el campo Descripción.

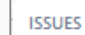

- A Registro de actividades específicas GRE-112
- Desconfiguració servidor NAS **GRE-198**
- Prueba de Títulos GRE-194
- T [Informe de problema] configuración ... GRE-151
- Mi tarea GRE-125
- T Asunto Problema en Deportes 10.12... **GRE-144**
- Q Ver todas las incidencias

**PROYECTOS** 

- Gregal (GRE) **Service Desk**
- Q Ver todos los proyectos

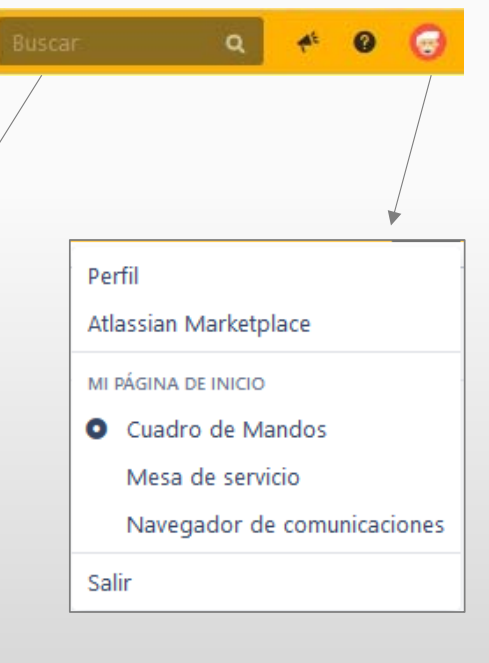

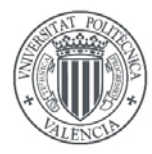

## Traspasar a otra Unidad

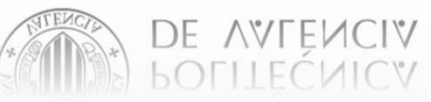

UNIVERSITAT

POLITÈCNICA<br>DE VALÈNCIA

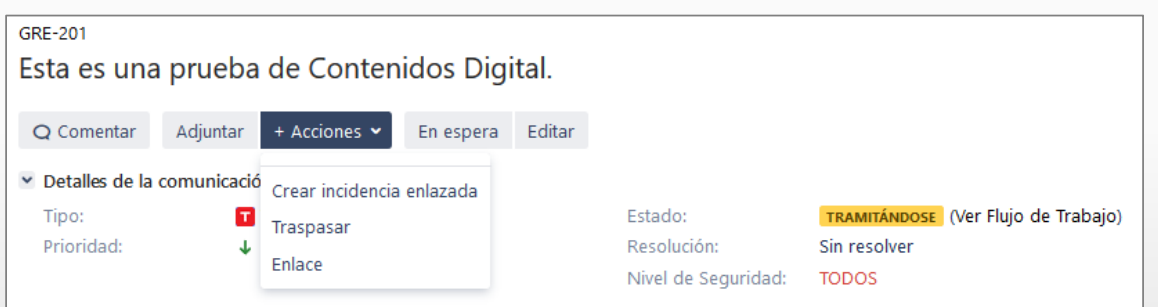

**https://wiki.upv.es/confluence/display/CU/3.1.15+‐+%5BAC%5D+‐+Traspaso+de+otras+unidades**

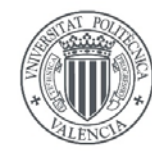

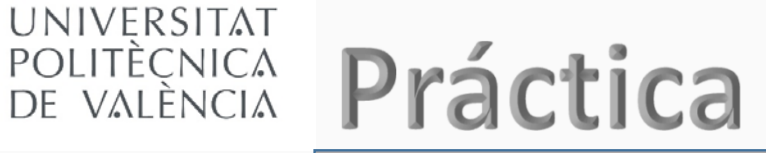

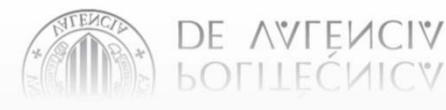

### Dirección de acceso:

### **https://jsdmig.upv.es/secure/Dashboard.jspa**

Crear una comunicación en nombre de

Ana Celia ana celia Solicitante Ana Celia (Usuario Final) - anaceliatarazona@gmail.com (actt) Ana Celia Tarazona Tornero - actarazona@asic.upv.es (ctarazon) Ana Celia (U.F.) Hotmail - mabu099@hotmail.com (mabu)

Ayuda wiki:

**https://wiki.upv.es/confluence/pages/viewpage.action?pageId=239501521**

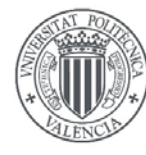

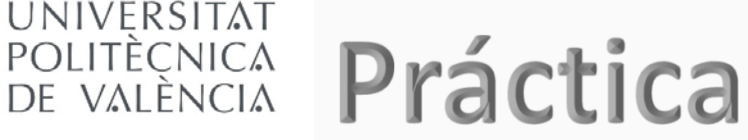

## DE VALENCIA

UNIVERSITAT

### Tipo de Solicitud

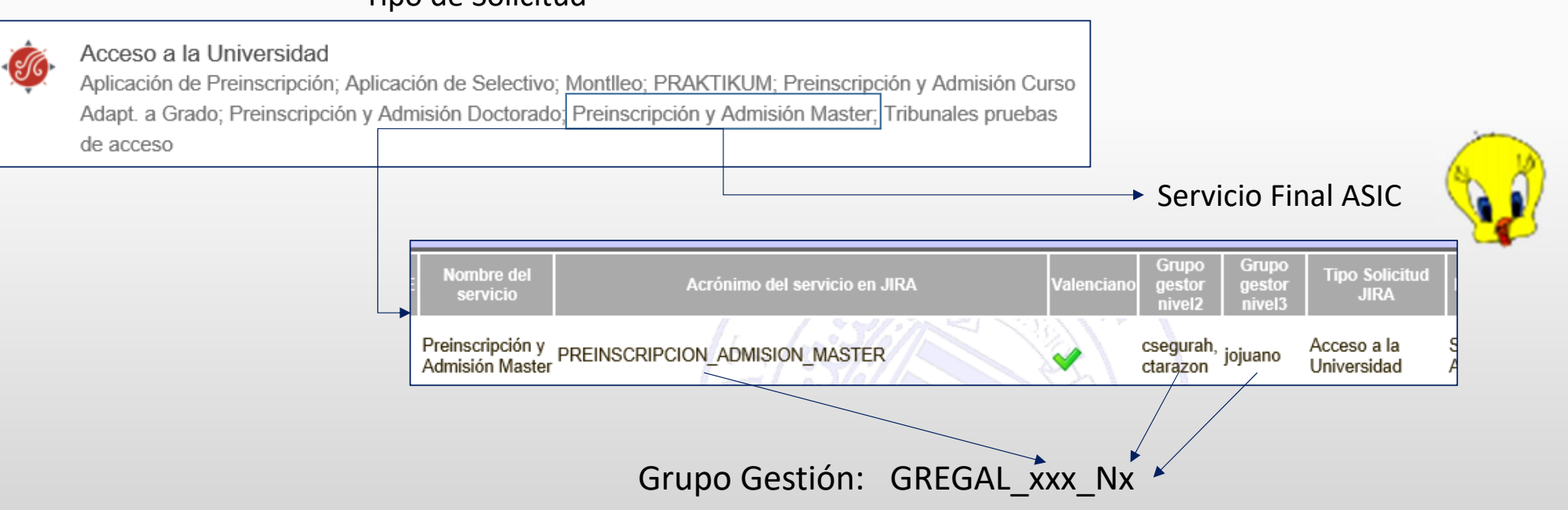

### Nota:

- •Puede existir un Servicio no asociado a ningún Tipo de Solicitud *(Se podrá seleccionar el grupo de Gestión)*.
- •Si no existe responsable no existirá el Grupo gestor.

![](_page_28_Picture_0.jpeg)

## POLITÈCNICA Práctica

## [Lo que gestiono][Gestión de Incidencias (Gregal)][Gregal: grupos de atención en los que figuras]

### Grupos en los que figuras para gestionar incidencias de Gregal.

Gestor: Tarazona Tornero, Ana Celia

UNIVERSITAT

DE VALENCIA

CUICY

![](_page_28_Picture_27.jpeg)

![](_page_29_Figure_0.jpeg)

Dependiendo de el grupo en el que estemos deberemos de seguir unos pasos para acceder a la Solicitud y poder gestionarla.

![](_page_30_Figure_0.jpeg)

![](_page_31_Picture_0.jpeg)

![](_page_31_Picture_1.jpeg)

## Ana Celia Tarazona Tornero Centro de Atención al Usuario Área de Sistemas de la Información y las Comunicaciones